### **Pairing an Observer in Canvas**

SVOS

In Canvas, the Observer role can be used to enroll parents, mentors, and guests who would like to participate in a Canvas course but do not need to earn course credit.

- Observers have limited permissions that allow them to see what is going on in a course without interrupting the flow of daily course communication. Like students, Observers cannot view a course until it is published and the course has started.
- Observers may be able to view assignments, course events, and grades for a student in the Canvas Parent app. For more information about course-level user permissions, view the Canvas Course Permissions resource document.

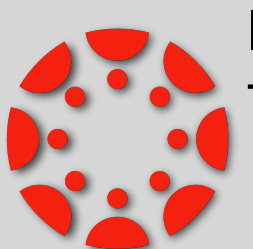

- If you would like to connect as an Observer in Canvas to your WCSD student, please follow the following directions.
	- **There are directions for both MacBook and iPad student users.**

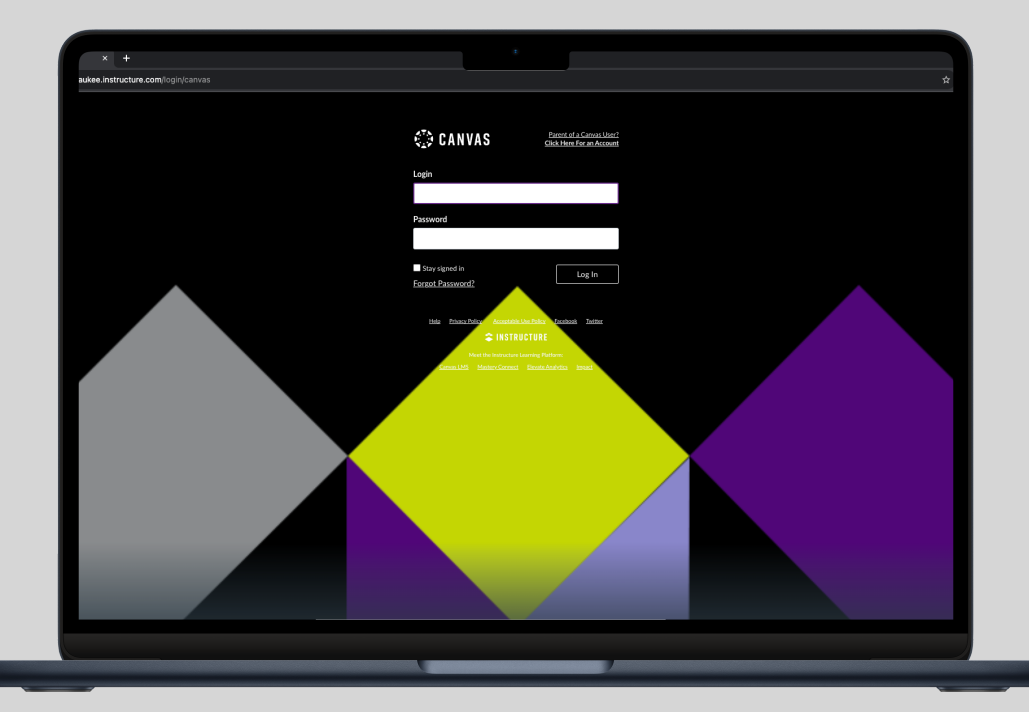

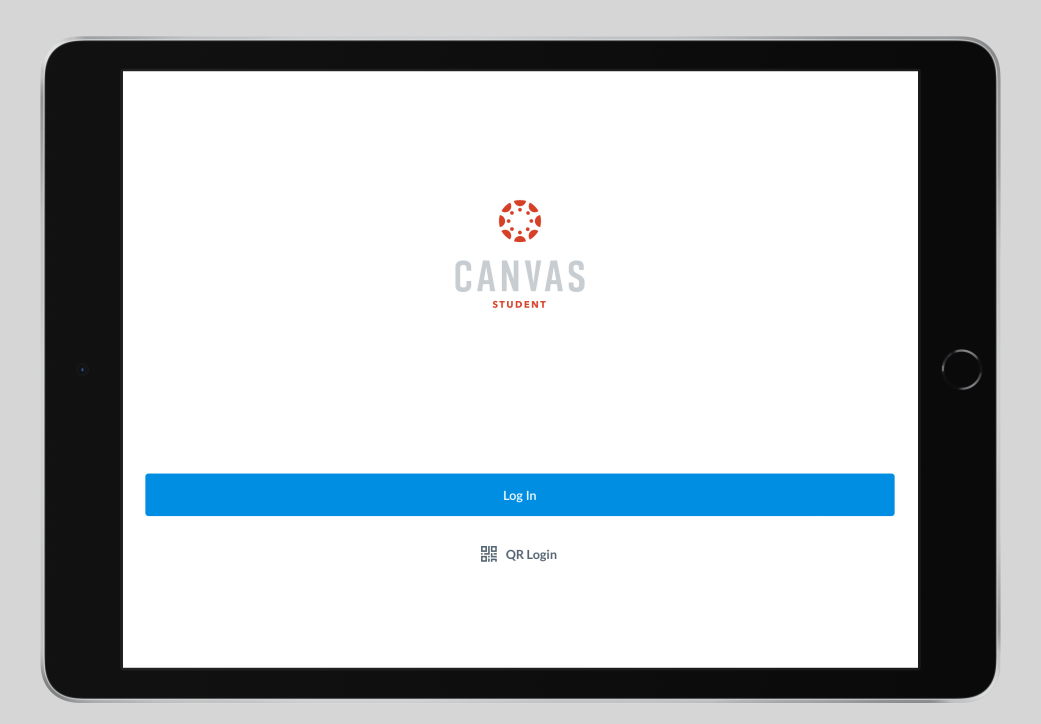

Canvas for MacBook Canvas for iPad

# **Canvas Observer Role (iPad)**

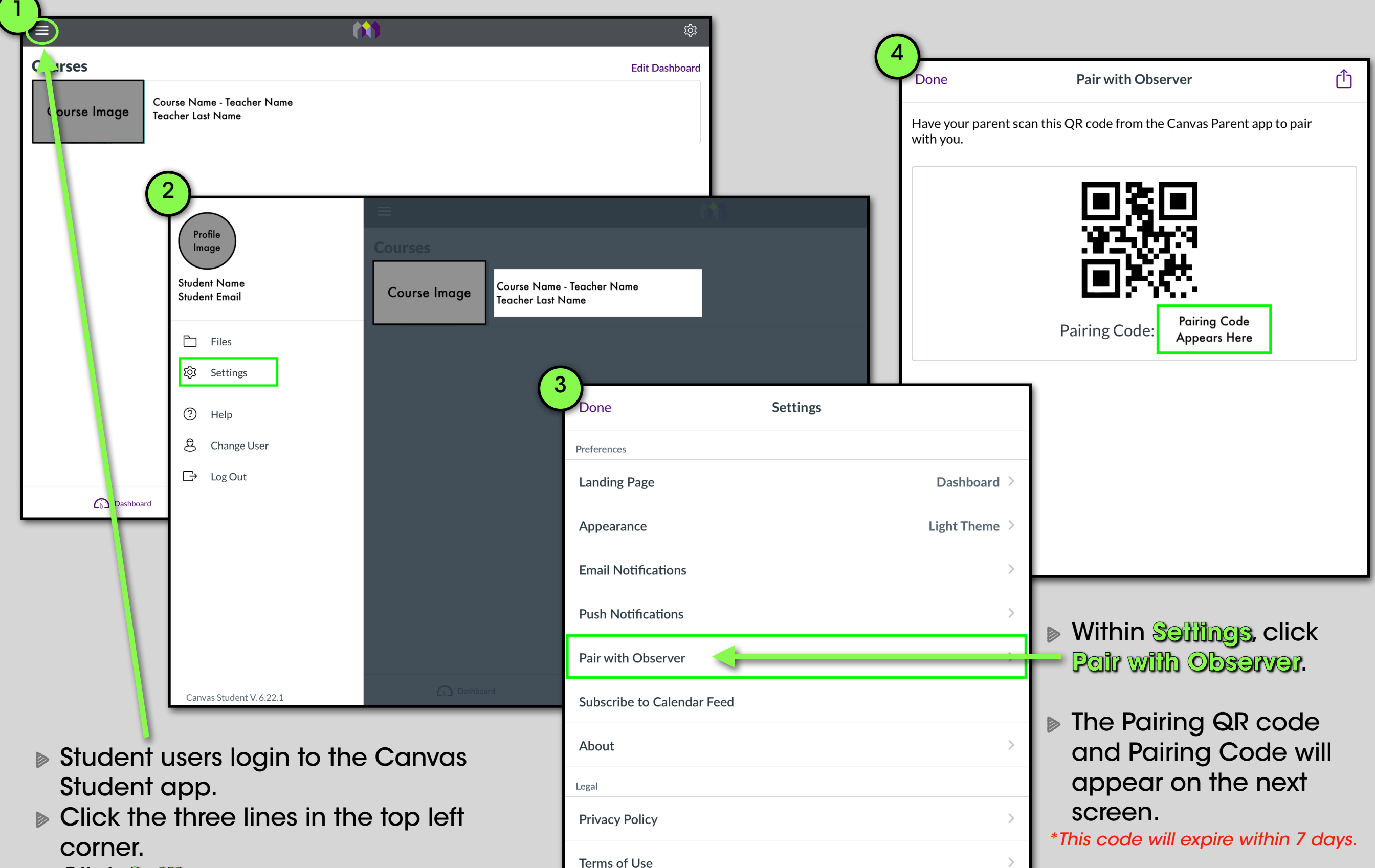

Click **Settings**

#### **Canvas Observer Role (iPad)**

**Canvas Parent App** enhances the potential for parents to engage in their children's education.

- **Parents can review upcoming or past assignments, check on grades, and receive alerts for student** activity.
- **Canvas Parent** can be used by any Canvas user with an observer account and is available for both Android and iOS devices.

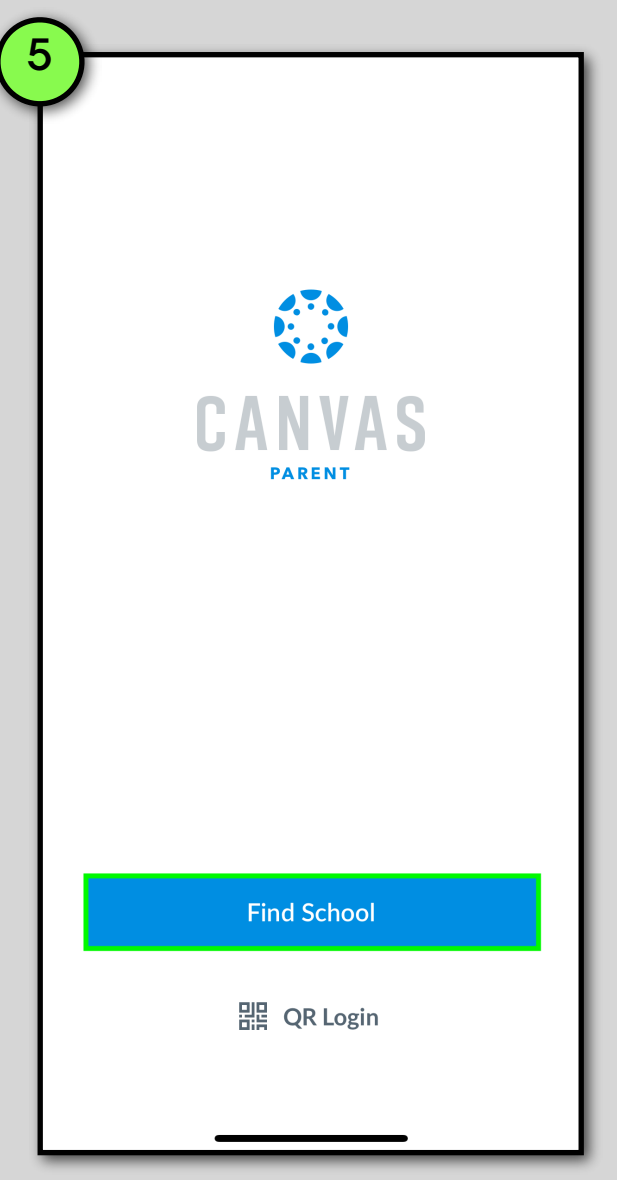

Once you have installed the Canvas Parent App, Click **Find School**

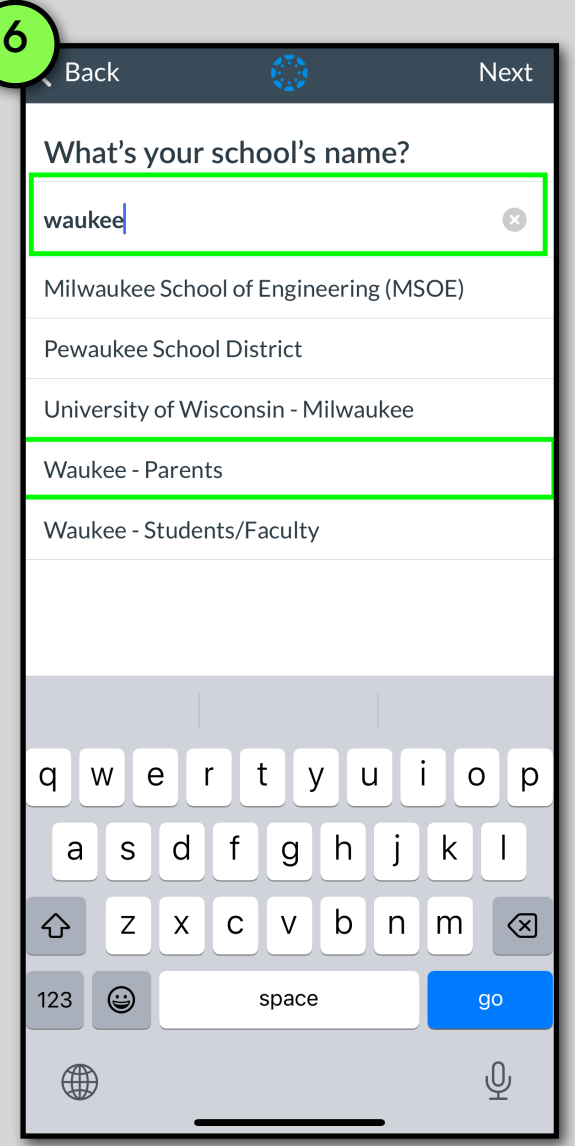

Find our School District Click on **Waukee - Parents**

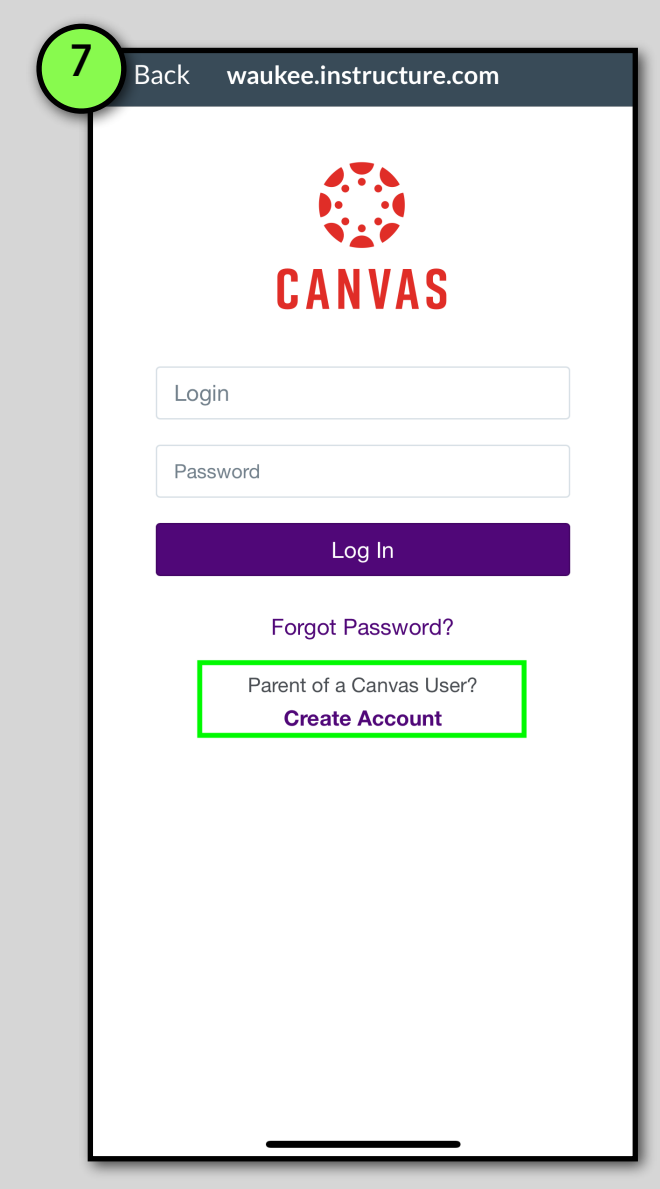

- If the observer already has an account, please **login**.
- If the observer does not have an account, click**"Create Account"**

### **Canvas Observer Role (iPad)**

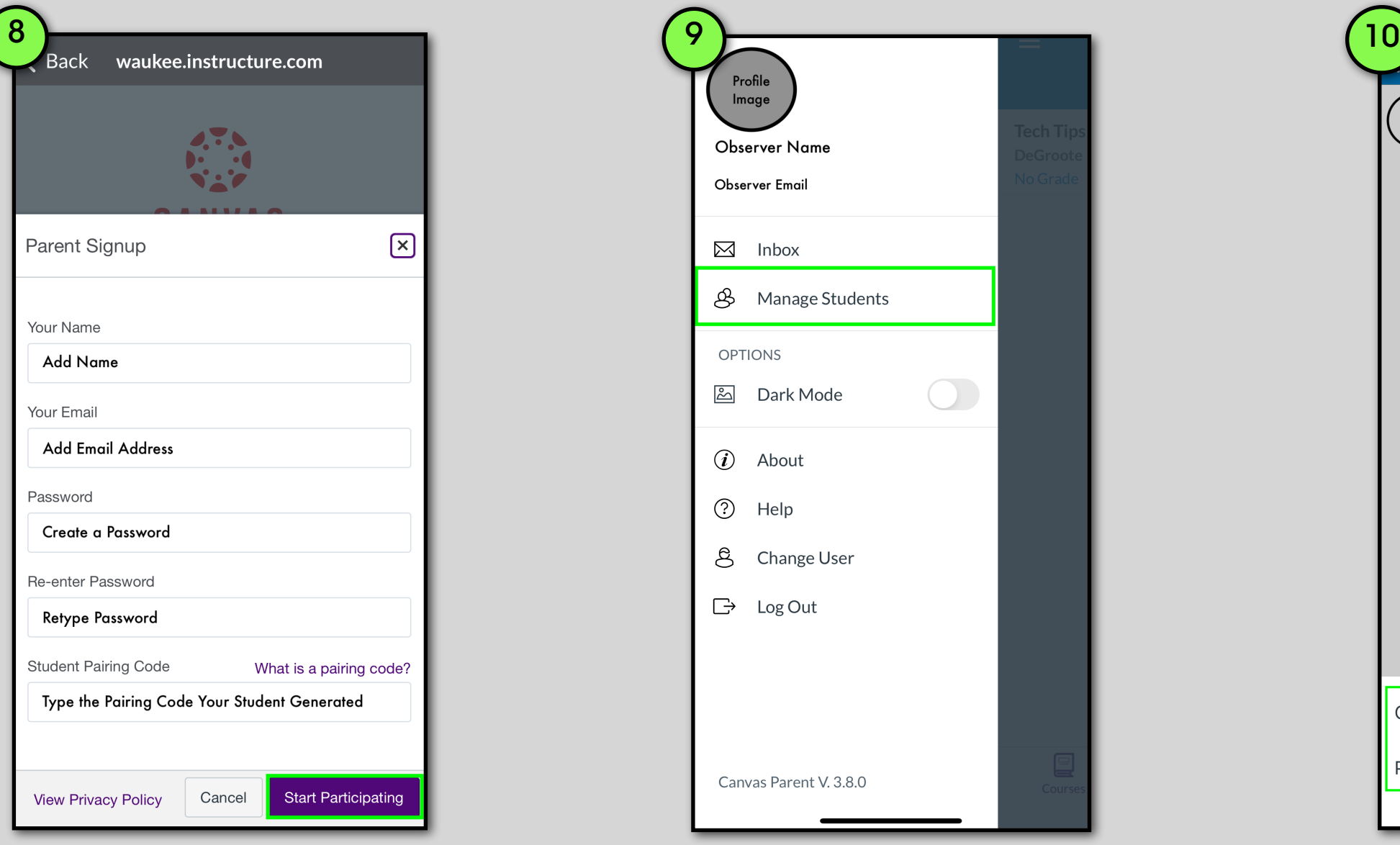

- Fill in your information to create the **account**.
- **De Type or paste the student Pairing Code** they generated.
- Click **Start Participating**.

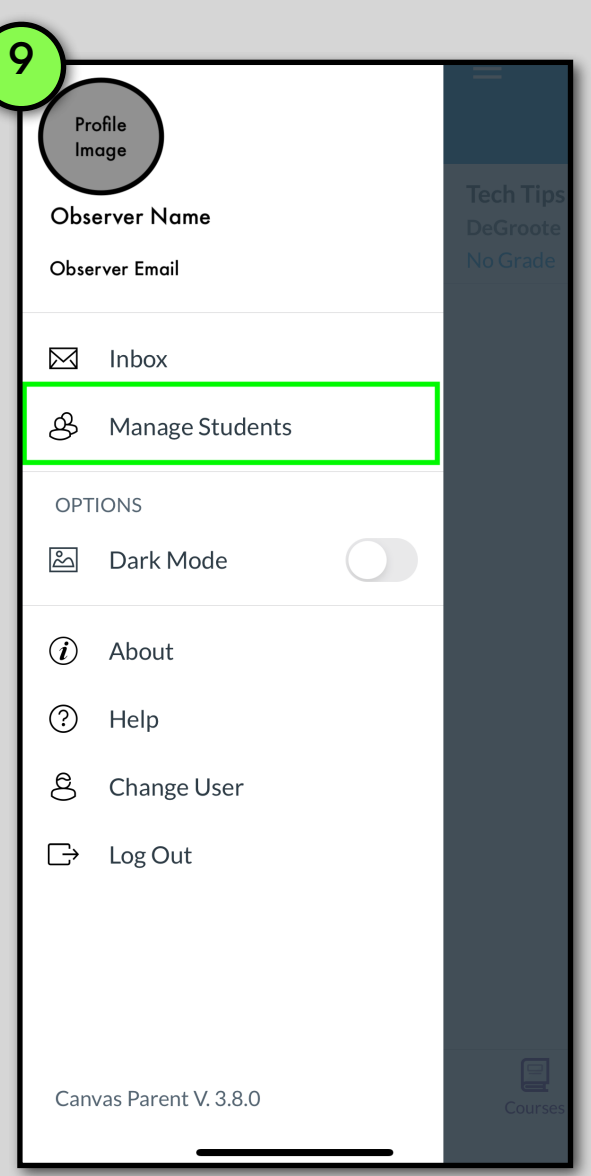

Once you have logged into the Canvas Parent App,

Click **Manage Students** if you need to add other students to your Observer Canvas account.

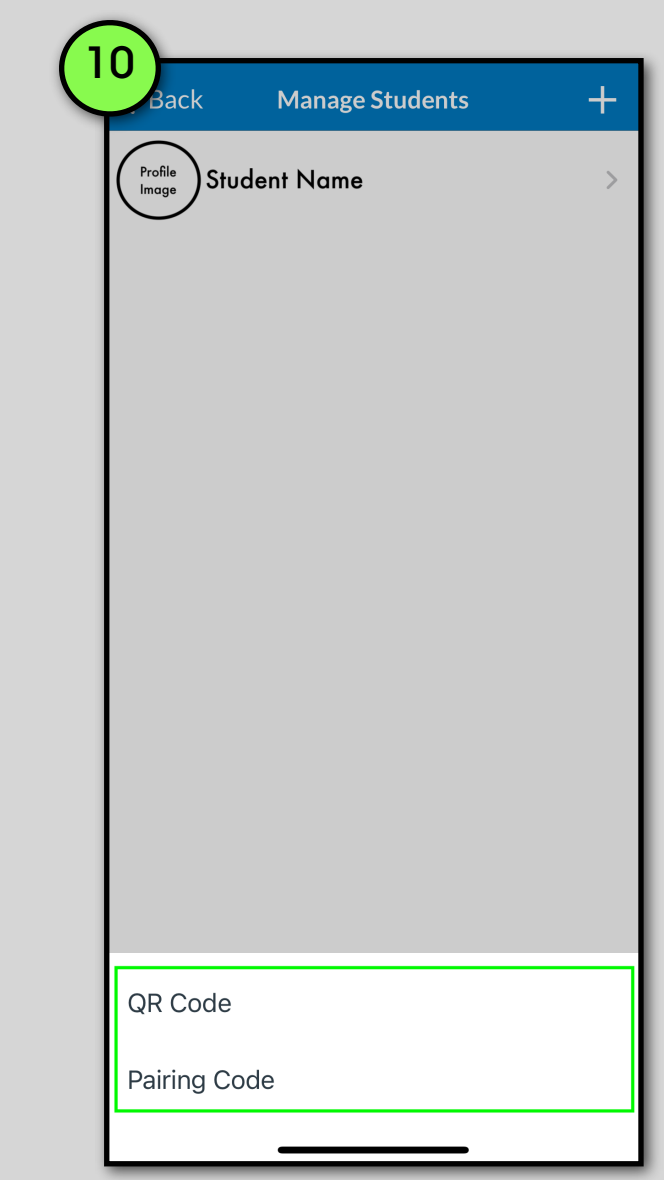

Select **QR Code** or **Pairing Code** to add other students to observe.

#### **Canvas Observer Role (Mac)**

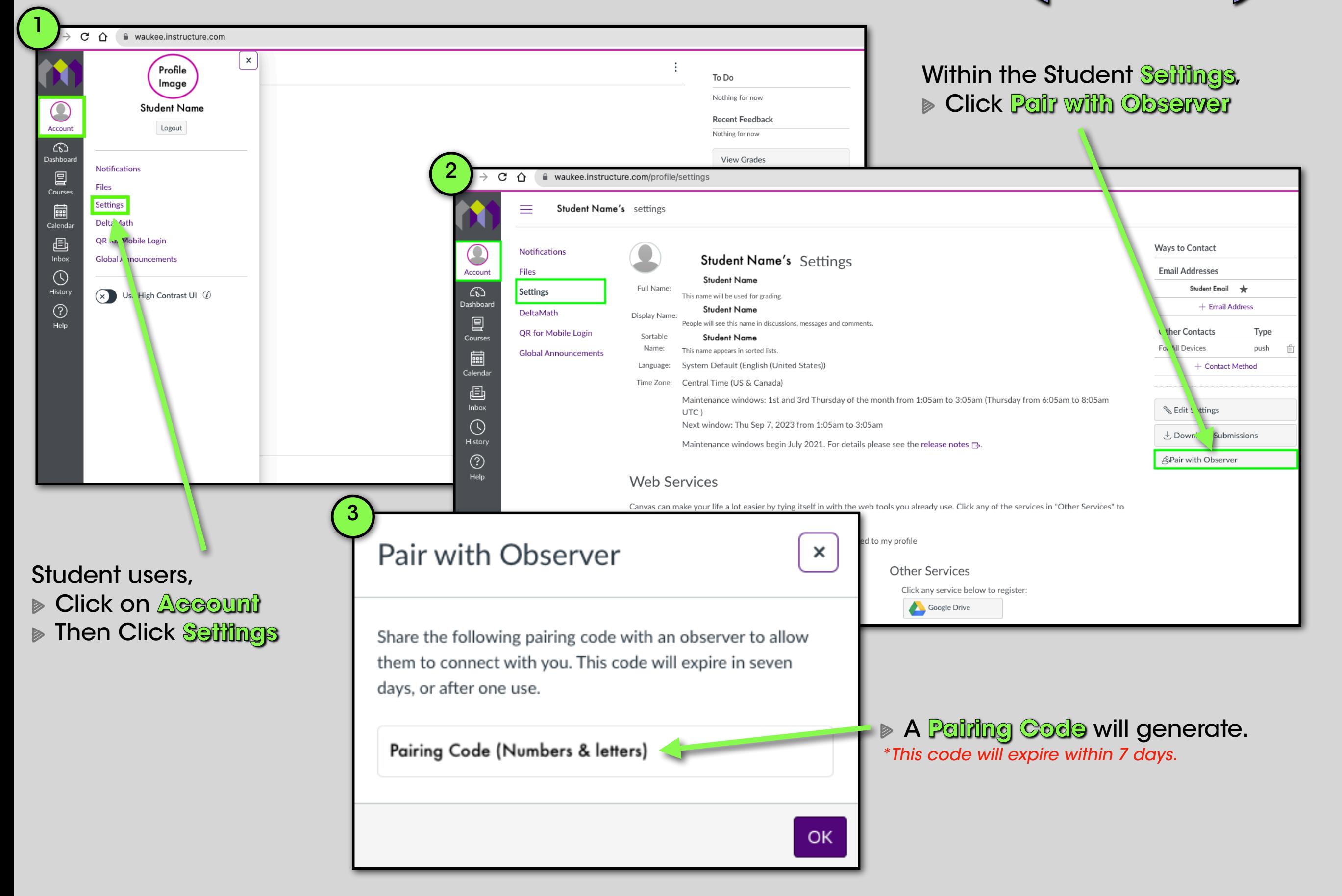

# **Canvas Observer Role (Mac)**

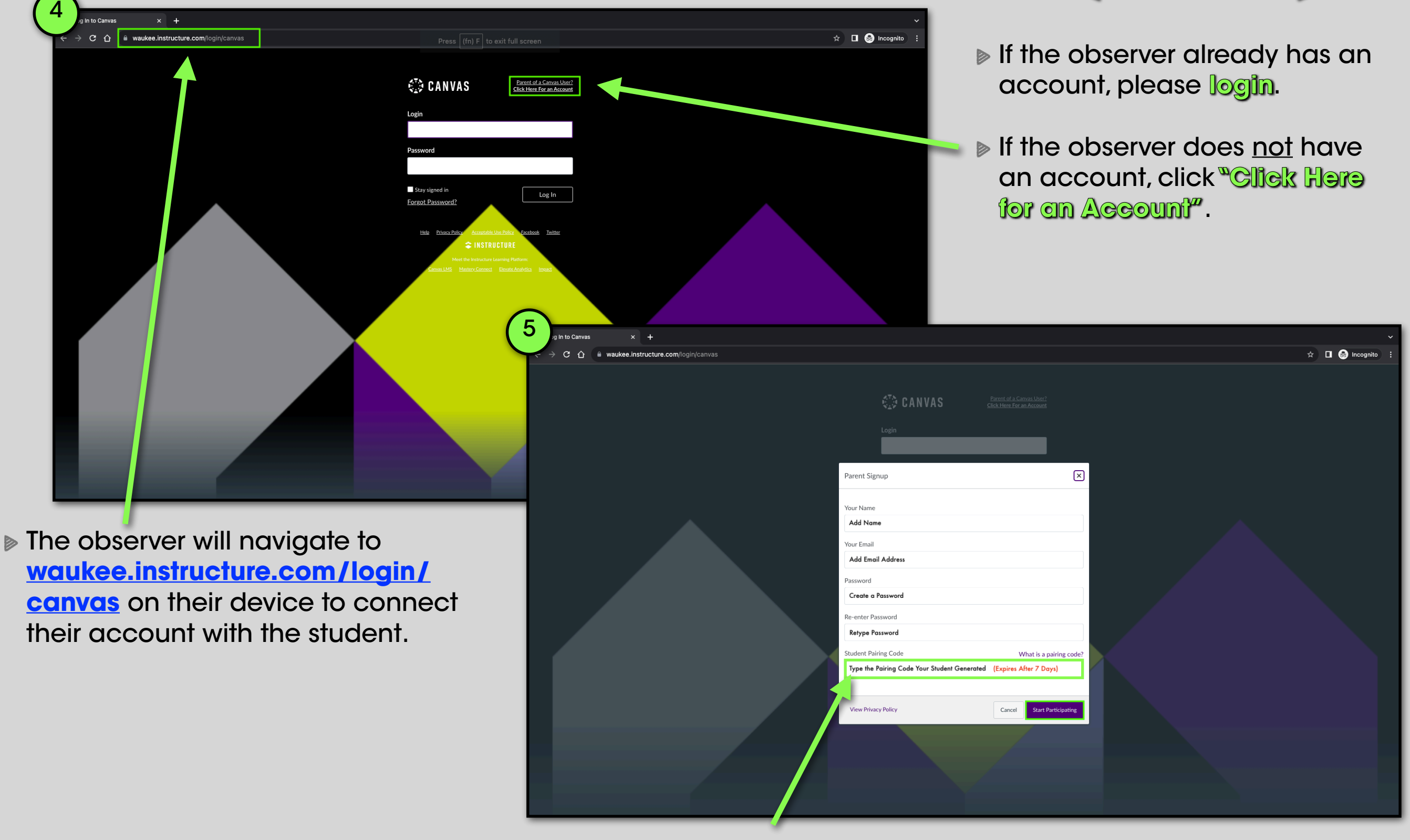

- Fill in your information to create the **account**.
- Type or paste the student **Pairing Code** they generated.
- Click **Start Participating**.

### **Canvas Observer Role (Mac)**

6

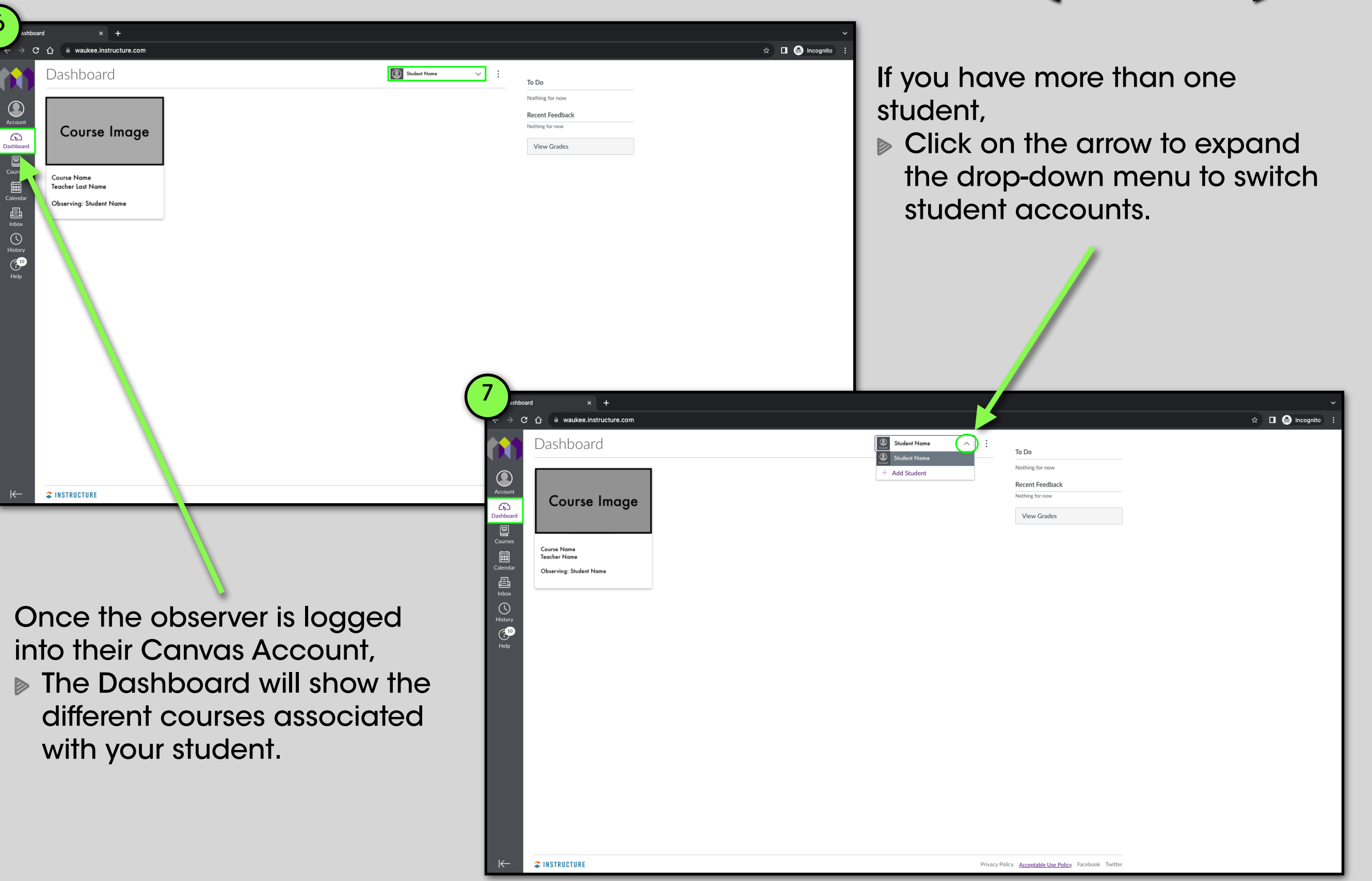